**lobal Radio Email System** 

# RMS Express – Winlink Global Radio E-Mail System

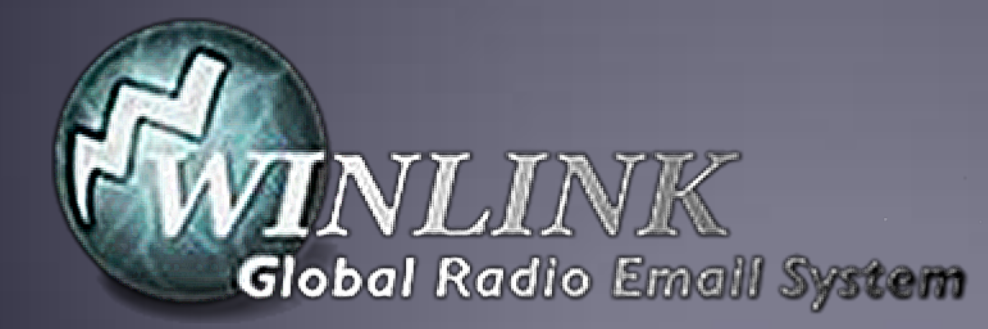

### What is Winlink

- Worldwide system for sending e-mail via radio.
- **Provides e-mail from almost anywhere in the world.**
- **Entirely supported and operated by amateur radio** volunteers (Amateur Radio Safety Foundation, Inc.).
- Started as "SailMail" providing support for sailors.
- Adopted for contingency communication by many government agencies.
- Used by infrastructure-critical NGOs such as International & American Red Cross, Southern Baptist Disaster Relief, DHS Tiered AT&T Disaster Response& Recovery, FedEx, Bridgestone Emergency Response Team, etc.

# What Winlink offers for EMCOMM

Flexibility:

- **Internet-only (Telnet) direct connections to Winlink.**
- Radio link bridge to Internet e-mail.
- Radio-only store and forward messaging.
- **Peer-to-peer connections between radio end-users.**
- Familiar and simple e-mail client interface.

Interoperability: Connect different types of systems

- Bridge different radio capabilities (VHF/UHF/HF).
- Seamless integration with Internet e-mail.

Geographical dispersion and redundancy for reliability

# What Winlink offers for EMCOMM (more)

- Standard e-mail format with many features.
	- Binary file attachments (pictures, pdf, spreadsheets).
	- Automatic message compression/decompression.
	- White listing used to prevent spam.
- **Time independence.**
- Ability to collect messages while unattended.
- Good operation at most power levels.
- Not limited by station-to-station propagation.
- **Message logging, and ICS report generation.**
- **Forms and template support.**
- Wide adoption by EmComm related agencies.

#### Winlink System Architecture

Hierarchal levels of the Winlink system:

- 1. *Client system* Radio, computer with Winlinksoftware (RMS Express), TNC (or sound card) and you, the end-user!
- 2. *Radio Message Server (RMS)* Radio gateway between the client (end-user) and the Winlink system backbone.
- 3. *Common Message Servers (CMS)* Winlink backbone.
	- **E** 5 CMS locations,
	- **Example 3 redundant, fault-tolerant**
	- **EXECUTE:** located on 3 continents
	- **One CMS sufficient for operation**

#### Winlink Normal Network Operation

RMS (gateways)

CMS

Client (you)

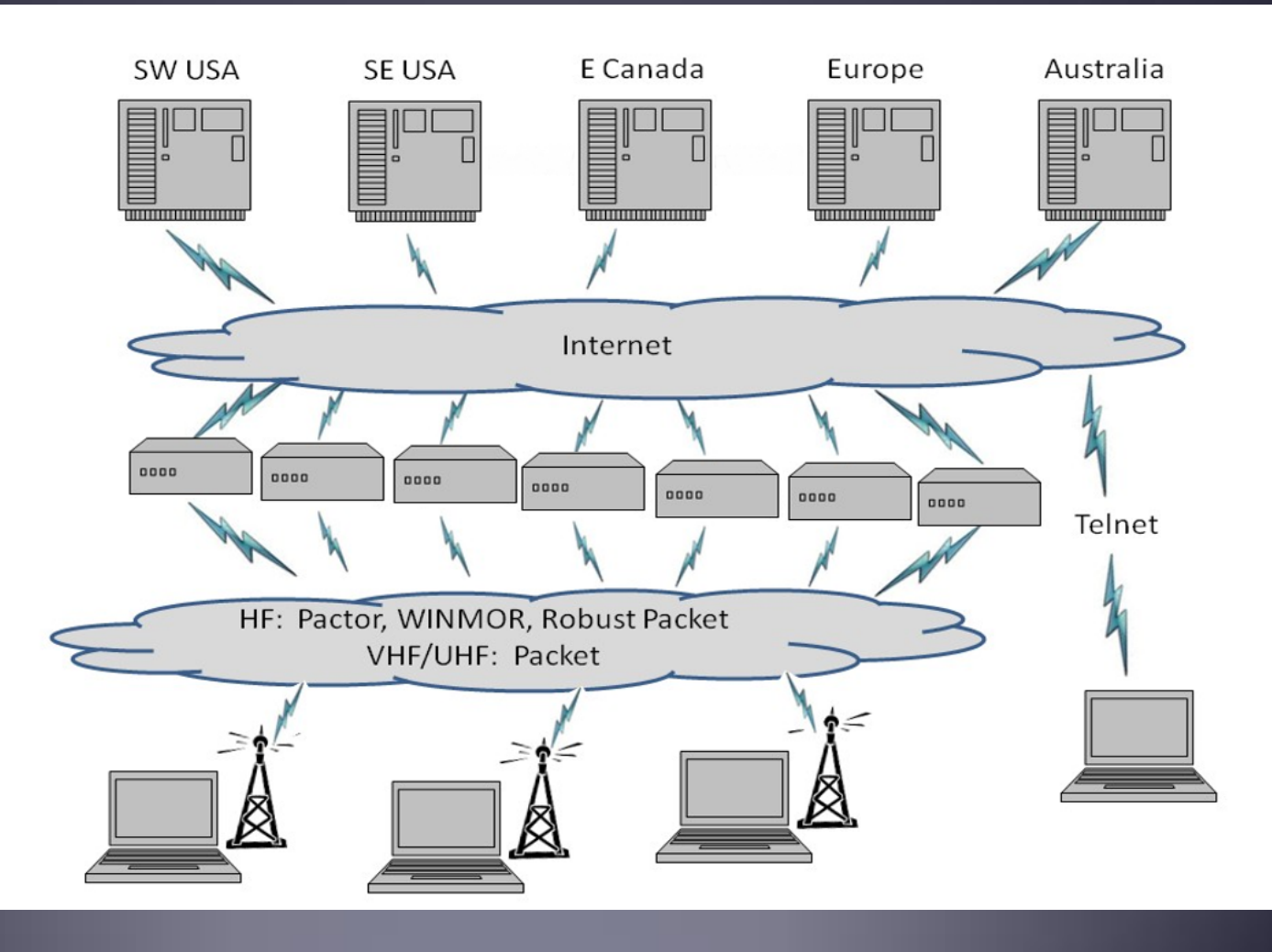

#### Winlink System Architecture

- Client users connect to gateway stations over RF (local or long distance).
- Gateway stations then connect to the CMS via the Internet.
- Local RF connections can be direct to the gateway, or use digital repeaters and/or network nodes to extend LOS range.
- Radio-Only "mesh" networks can be built where the gateway stations operate as message servers and do not use the internet. This creates a "local LAN" which can then be connected to other LANs via HF forwarding, regional or long distance.
- **Direct peer-to-peer connections between clients are also** supported, both local and long distance.

#### Winlink Radio-Only Network Local networks connected by HF, regional or long distance

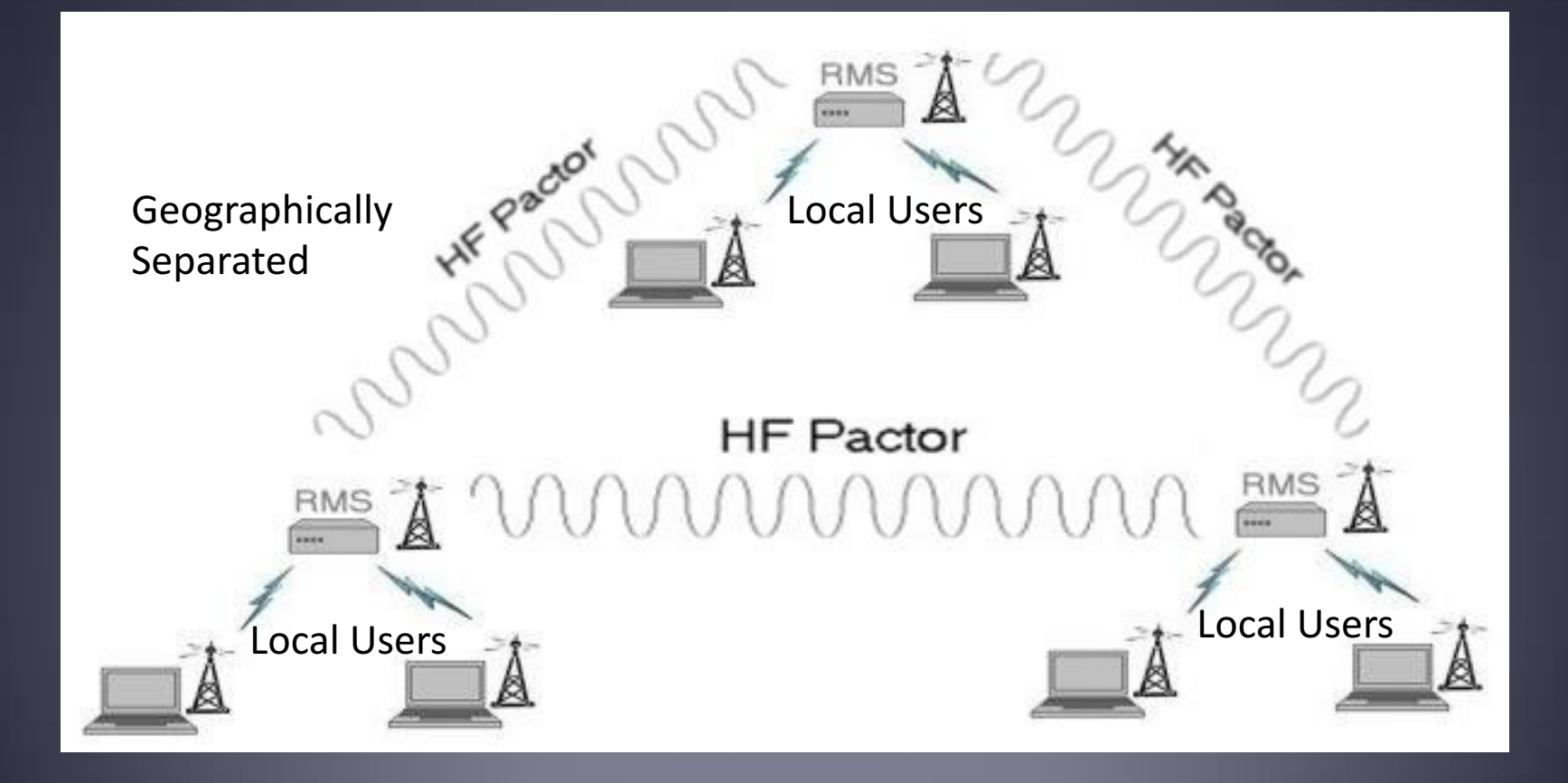

#### Winlink Peer-To-Peer Radio-Only Operation

- Peer-to-peer: direct radio connection betweenend-users.
- The Internet is not used, all communication by radio.
- Only the two client stations are involved.
- 100% error-free transmission and fileattachments.

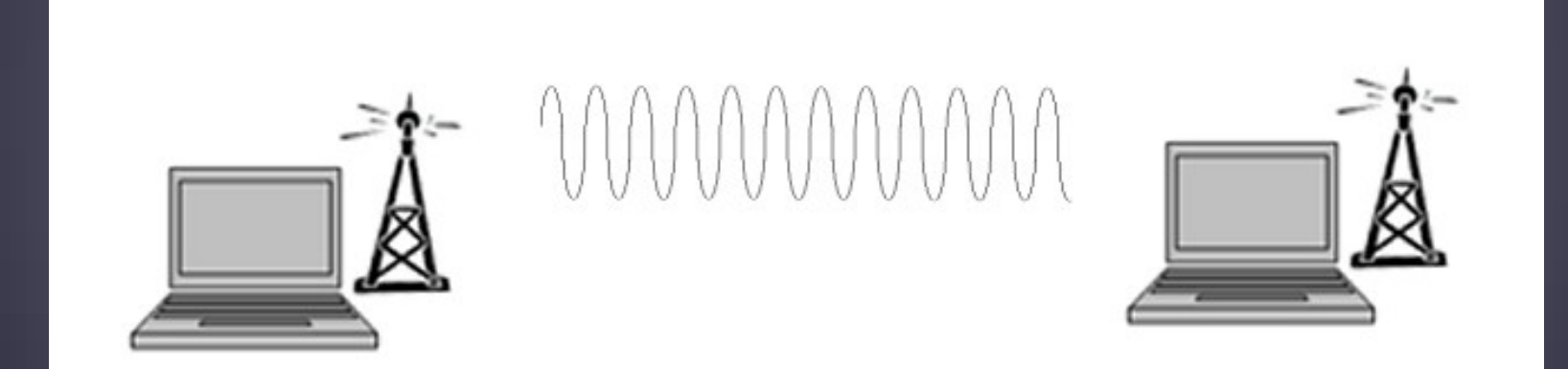

#### Winlink Connection Modes

- **Figure 1 Telnet** Non-radio connection through the Internet. Good for training (no radio equipment required) and use if radio is down or network is busy.
- **VHF/UHF Packet** (local LOS propagation) -
	- **9600 baud** Fast, reliable, range limited and requires \$400 modem (Kantronics or SCS Tracker).
	- **1200 baud** Slower, but can use inexpensive Byonics TinyTrak-4, TNC-X, or soundcard modems.
- **FIF WINMOR** "Poor man's Pactor". Not as good as Pactor, but operates with inexpensive sound carddevice (\$100), speed between Pactor 2 and 3.
- § **HF Pactor 1, 2, 3 and 4** Fast and reliable but requires an expensive modem (\$1500+).

# Levels of Message Validation & Correction

- **No validation or correction** RTTY, BPSK-31.
- § **Forward Error Correction (FEC)** Redundant information transmitted so minor errors can be corrected: MT63, Olivia, QPSK-31.
- **EXTERGHEDED:** Automatic Repeat Request (ARQ) Positive or negative packet acknowledgements from receiving station: Pactor, Winmor, Packet, TCP/IP.
- Pactor and Winmor use both FEC and ARQ.
- § Only ARQ provides 100% accurate message delivery.
- Accuracy is essential for EmComm.

### Resources Needed for RMS Express **VHF/UHF Packet Radio**

- Computer running Windows XP through Windows 10.
- .NET 3.5 framework.
- RMS Express program.
- V/UHF radio with data port (1200/9600) or speaker/mic connection (1200 only).
- SignaLink or similar USB soundcard interface, or Packet TNC (Kantronics, TNC-X, MFJ, etc.). Might require a USB to Serial dongle.
- **Note: Some new radios have built-insoundcards/TNC's.**
- **Software downloads:** 
	- §ftp://autoupdate.winlink.org/User%20Programs/
- All software is free, donation is suggested.

# SignaLink Soundcard Interface

- **Simple device powered by USB connection.**
- Cost is about \$100 including radio-specific cable.
- Radio needs to have a data (sound) port, or use microphone and speaker connections.
- Need to run "Software TNC" application (Direwolf, UZ7HO soundmodem).

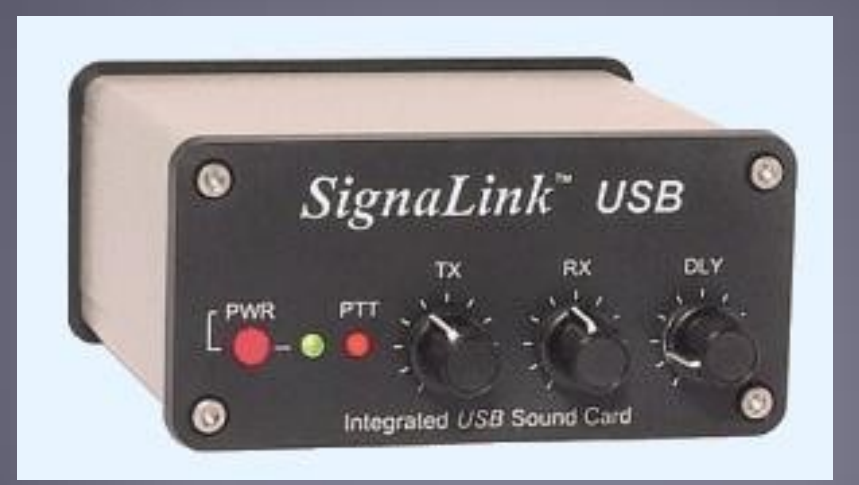

# Packet TNC

- Can be simple KISS mode, or full function.
- $\overline{6}$  Cost from about \$100 to \$1500.
- Radio needs to have a data port (1200/9600), or use microphone and speaker connections (1200 only).
- Some radios include a built-in TNC or sound card.

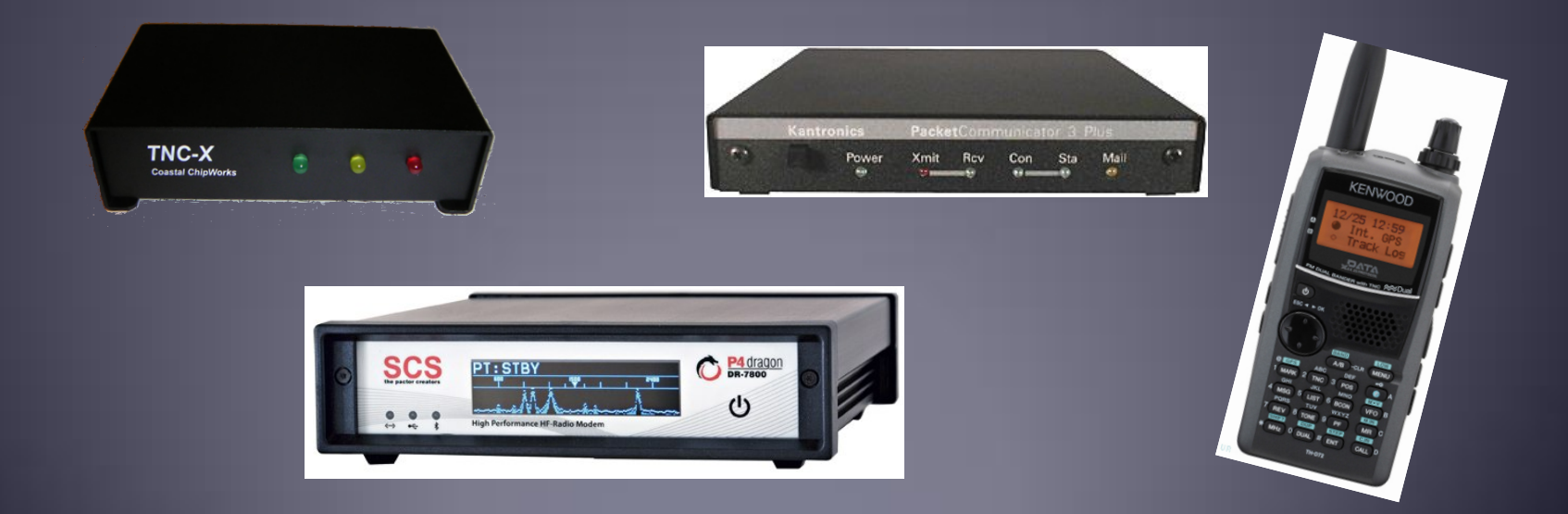

### Installing RMS Express

- **Download zip file:** §ftp://autoupdate.winlink.org/User%20Programs/
- Extract the .msi installer from the zip file and run it.
- Complete the setup screens (call sign, location, etc.).
- **Browse C:\RMS Express\, right clickon.** ■RMS Express.exe and select option to create a shortcut.
- Note: Winmor will be installed automatically.
- Download propagation prediction program (for HF only) zipfile, extract .exe installer file from zip file and run it.

### **RMS Express Main Screen**

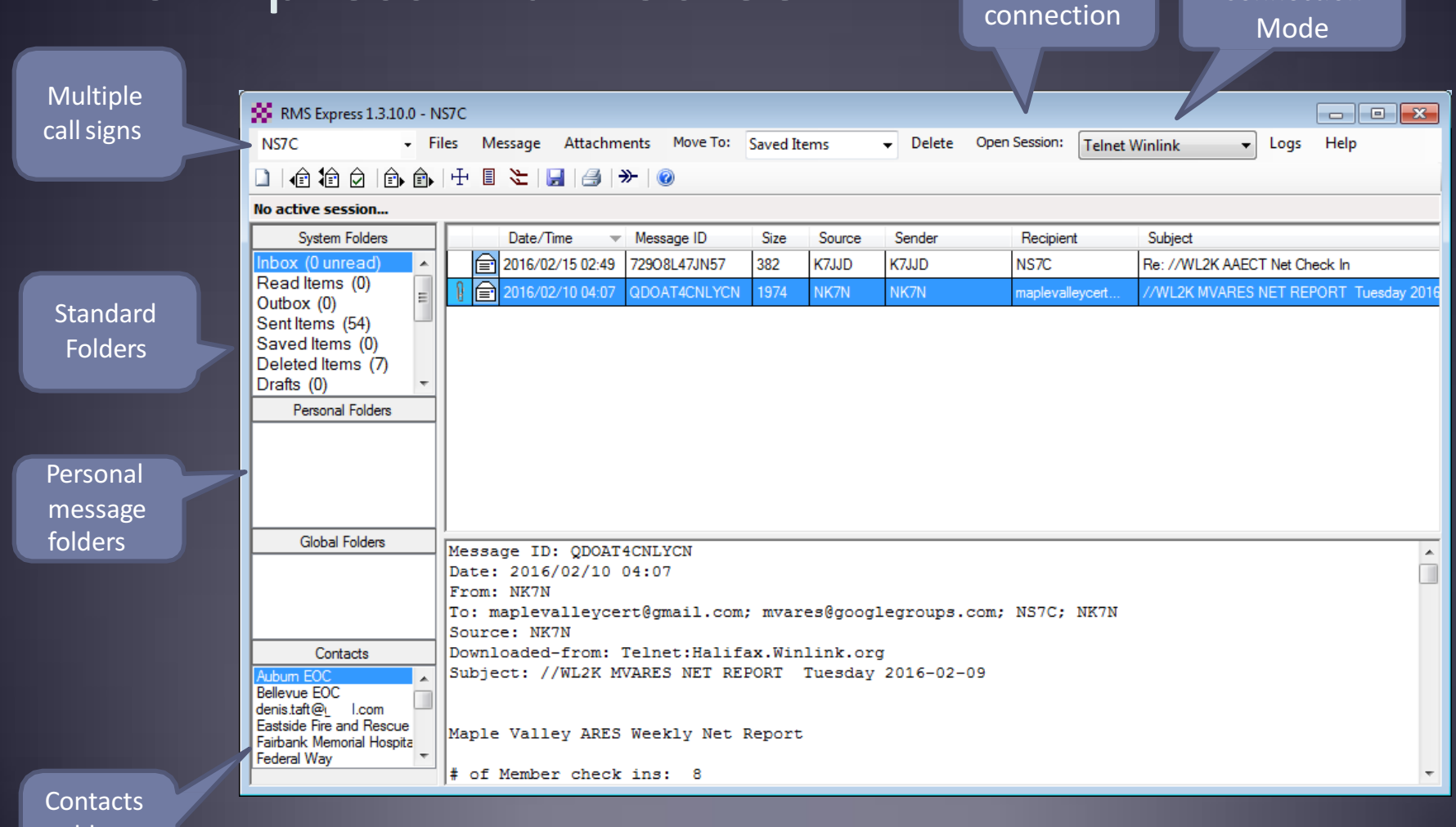

Connection 

Begin 

address book

# **Composing A Message**

Post to **Outbox NO** RMS Express 1.3.10.0 - NS7C  $E = 1$ New NS<sub>7</sub>C Files Message Attachments Move To: Saved Items Delete Open Session: Telnet Winlink  $\blacksquare$ Log Message No active session... Button System Folders Date/Time  $\blacktriangledown$  Message ID Size Source Sender Recipient Subject Inbox (0 unread) 2016/02/15 02:49 72908L47JN57 382 K7JJD K7JJD NS7C Re: //WL2K CT Net Check In  $\overline{\phantom{a}}$ Read Items (0) ∣a ORT Tuesday 201 Outbox (0) So Enter a new message  $\Box$  X Sent Items (54) Click "To" Saved Items (0) Net Check In Auburn Net Check In MV Close Select Template Net Report Attachments Post to Outbox Deleted Items (7) or "CC" for Drafts (0) NS7C From:  $\cdot$ Winlink Message C Peerto-Peer Message Request read receipt contacts To:  $-Cc$ : Subject: Multiple Request Attach: recipients Read **Global Folders**  $\blacktriangle$ andCC ReceiptT File Contacts attachments ubum EC Bellevue EOC denis.taft@gmail.com Eastside Fire and Rescue Fairbank Memorial Hospita Federal Wav

# **Úsing a Message Template**

Begin composing a message

Click "Select Template" and select the template

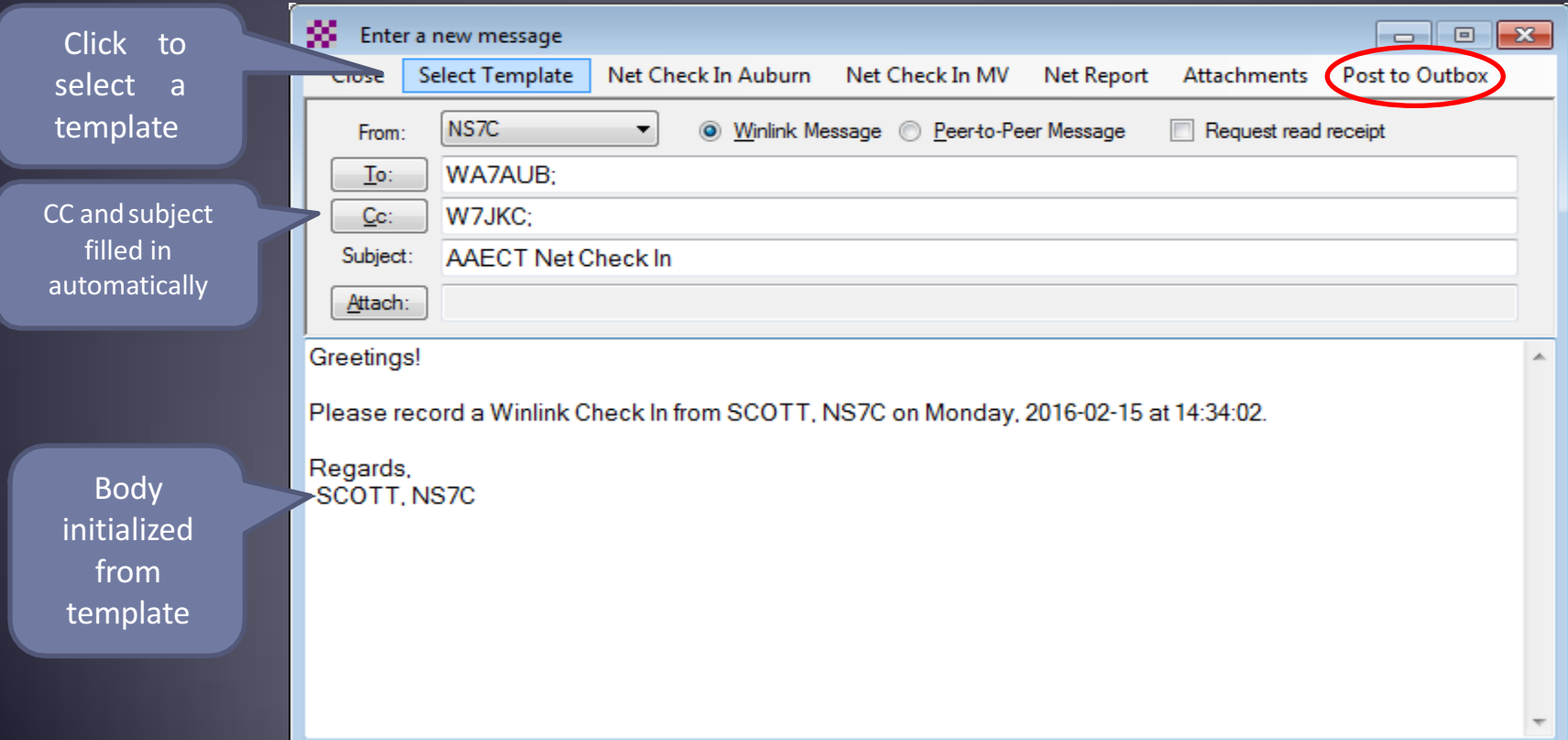

# Pending Message In Outbox **Copen**

Session

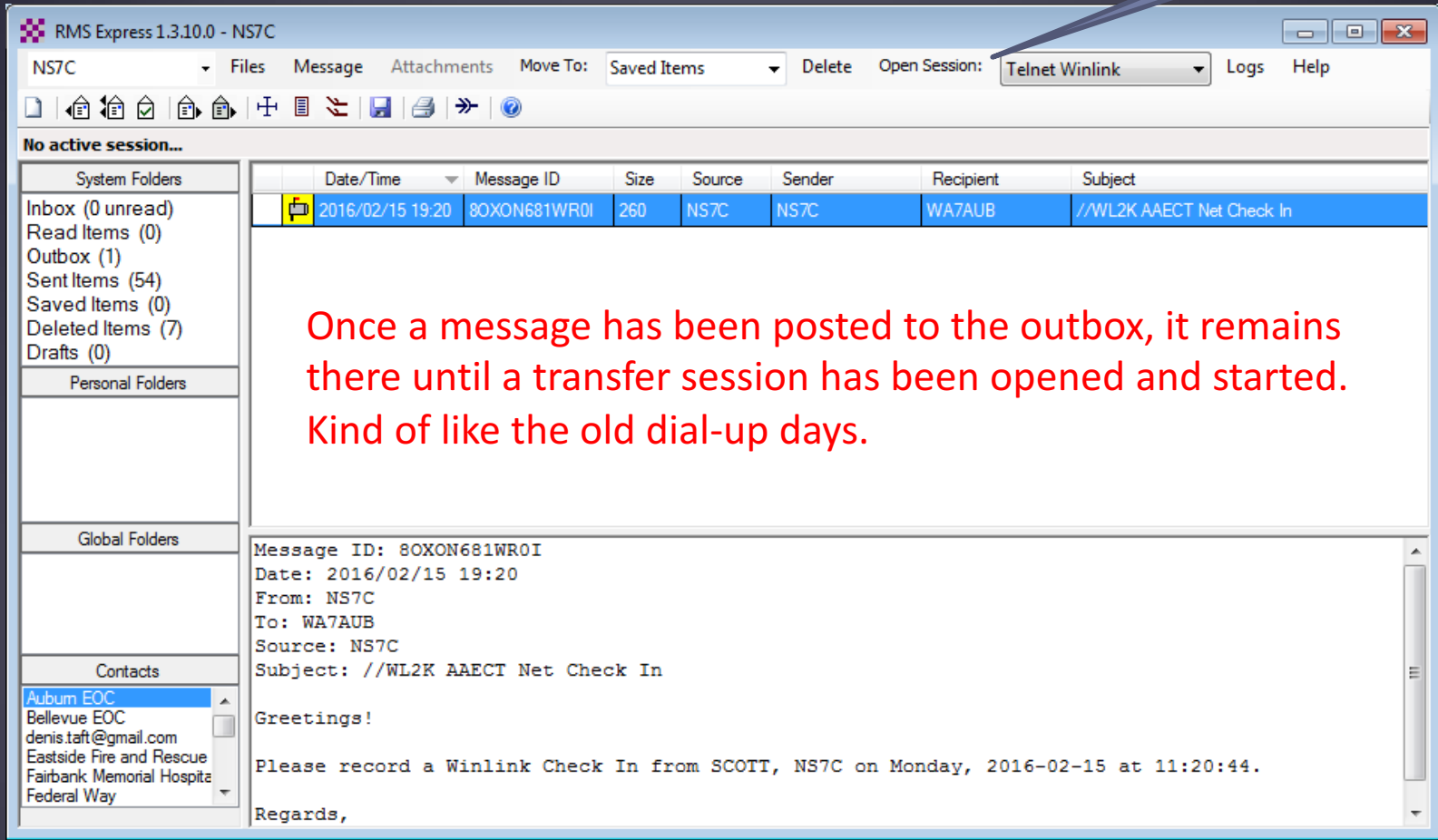

#### Resources Needed for RMS Express **HF Winmor**

- Same computer and software requirements as V/UHF connections.
- **ITSHF propagation prediction program.**
- HF radio with data (sound) port and optionally computer control (CI/V, CAT, etc. for rig control).
- SignaLink or similar USB soundcard interface.
- **Note: Some new radios have built-insoundcards.**
- All software is free, donation is suggested.

# Active Winmor Connection

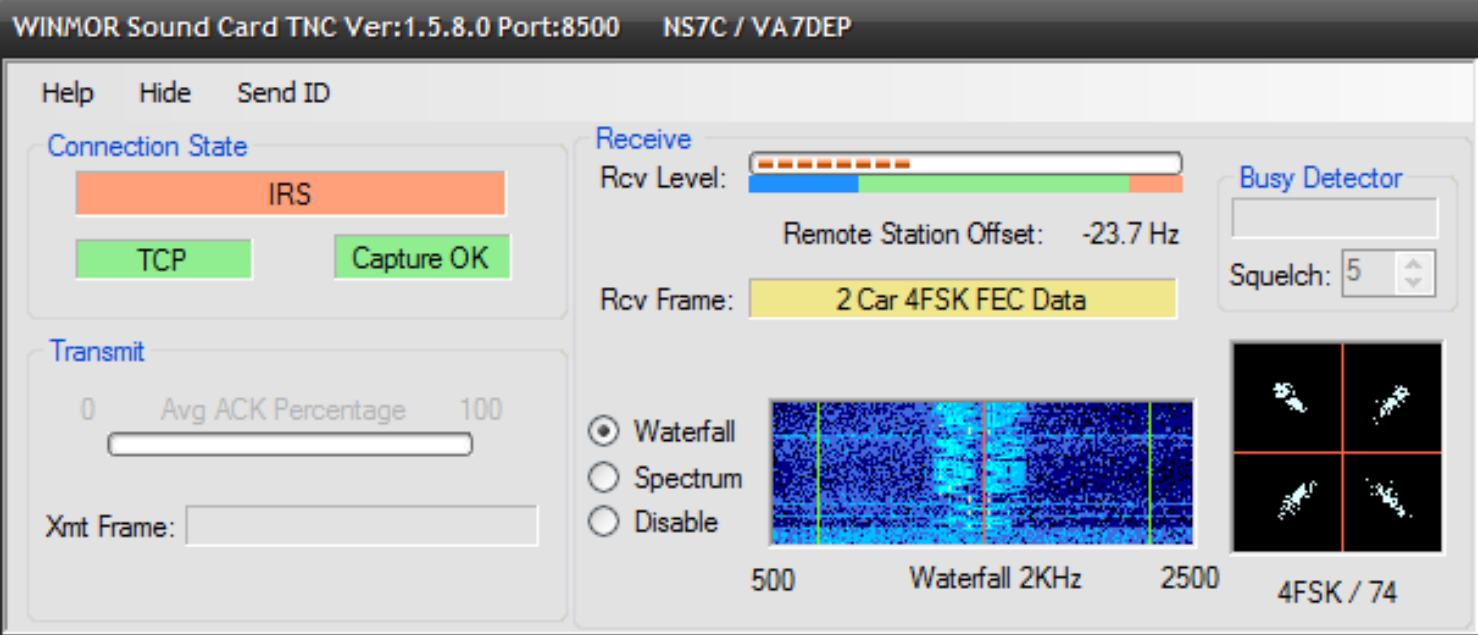

Similar modem interface as other HF digital modes.

### **RMS Express HTML Forms**

- HTML forms are efficient and professional looking.
- Forms can be simple or very complex.
- Forms can look as good as any web site.
- **Forms are easy to use.**
- Attractive forms are difficult to create unless you understand HTML, cascading style sheets and JavaScript.
- The Winlink team is building a library of forms.
- We need good HTML/JavaScript programmers.

### HTML Form and Template Set

- A full form set has three components:
	- A template that displays the form and generates the text message to be sent.
	- An input form that solicits input from the user.
	- A display form that formats and displays the information on the recipient's computer.
- **The form itself is not transmitted, only the data** entered on the form.
- Forms may be very complex and feature rich, but the actual data transmitted is very compact.
- Receiving station must have the display form installed for proper display, but they will still receive a text-only version.

#### **RMS Express Forms** ICS form for data entry in browser

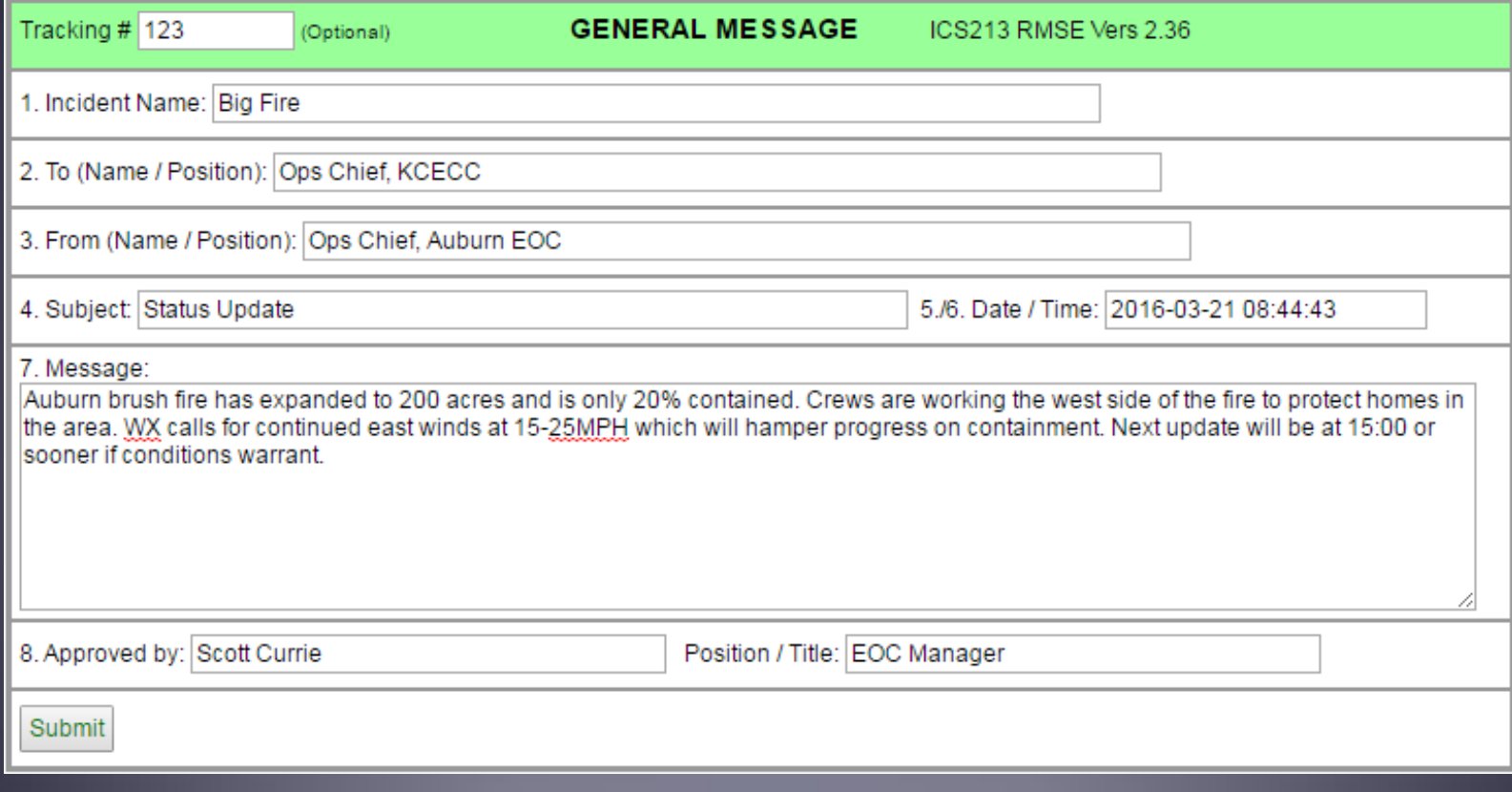

### **RMS Express Forms** Completed form ready to send

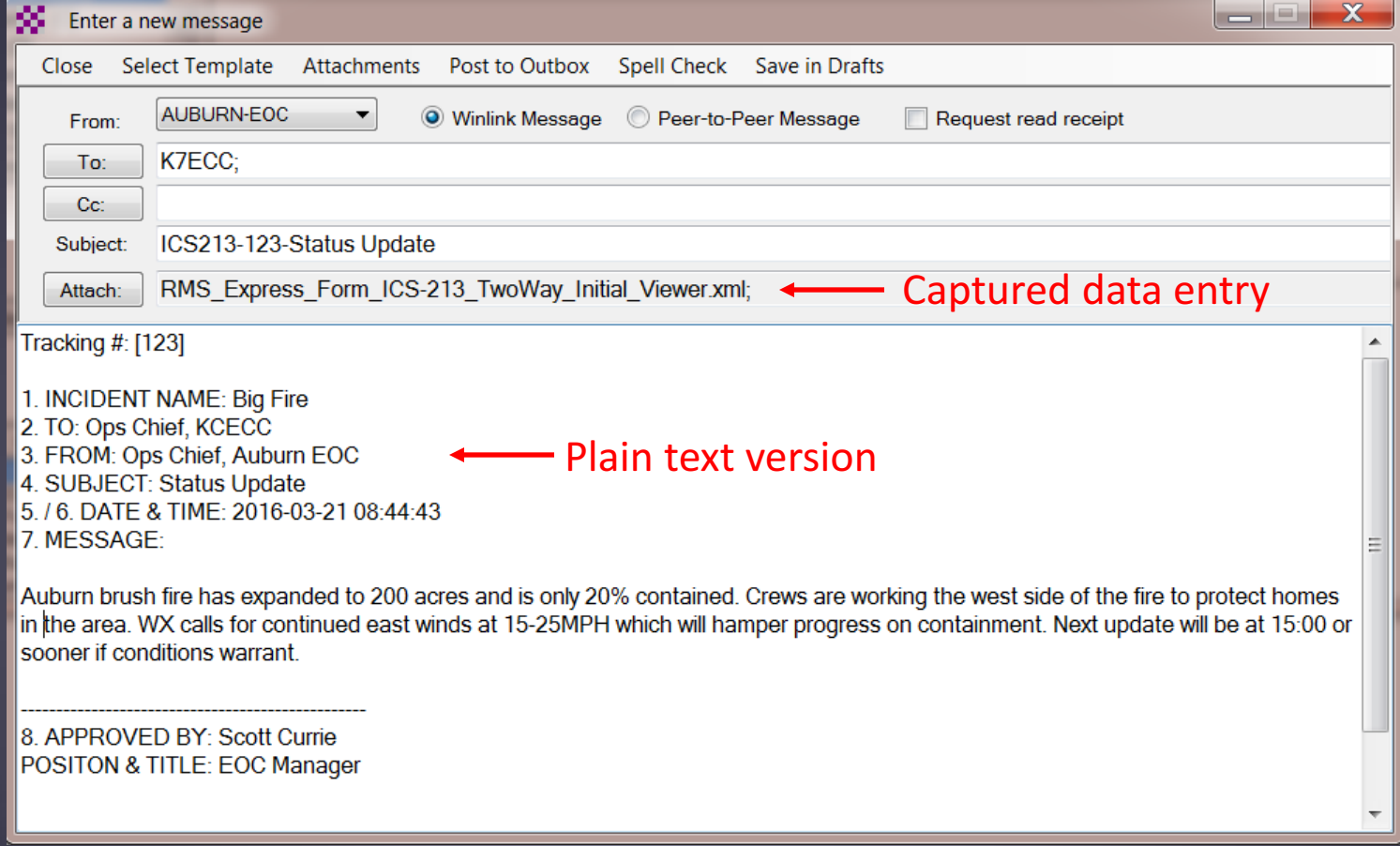

# Available RMS Express Forms (ICS)

- ICS 205 V1.26 Incident Communications Radio Plan
- ICS 205A V1.4 Communications List
- **ICS 206 V2.1 Medical Plan**
- ICS 213 V2.36 General Message
- ICS 213RR V1.3 Resource Request Message
- **EXECS 214 V2.2 Activity Log**
- **ICS 217A V1.6 Communications Resource Availability** Worksheet

# Available RMS Express Forms (general)

- HICS-ICS213 V2.6 General Message
- **IARU V1.17 Radiogram**
- ISNAP V1.0 Incident Snapshot for Counties / Tribal Nations
- RMSE V1.5 Hospital Bed Report (Marion County FL)
- RMSE V1.1 Clay County FL ICS 213
- RMSE V1.4 POD General Message Form
- **RMSE V1.5 Bulletin Form**
- **RMSE V1.5 Simple Message**
- RMSE V1.6ES Simple Message Spanish Version
- **RMSE V1.8 Float Plan**
- RMSE V2.0 Winlink Operator Check In

#### Generated ICS-309 PDF Message Log Report

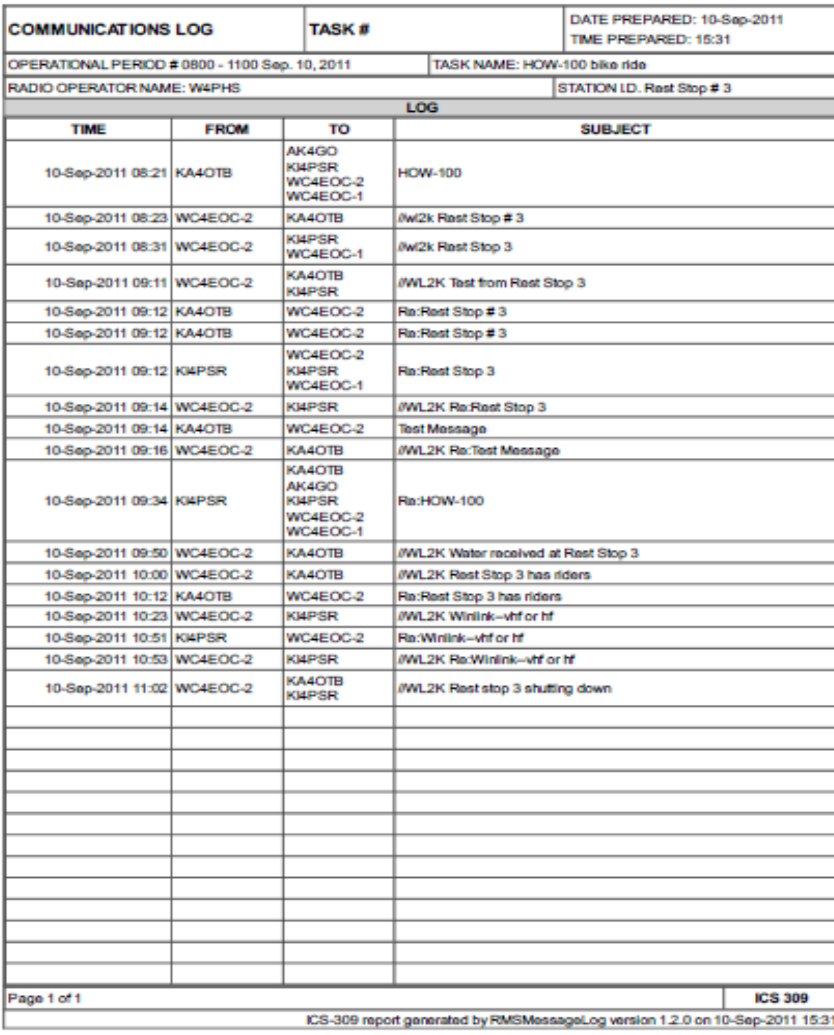

# Conclusion

- Winlink use continues to grow, especially for EmComm.
- The Winlink Development Team continues to enhance capabilities to adapt to changing needs.
- Winlink has three modes of operation to send and receive messages, even if the Internet is down:
	- RF connection through a gateway to a CMS Internet server.
	- Radio-only "MESH" network with HF relaying.
	- RF Peer-to-Peer connections between client stations.
- Steady improvements are being implemented.

### Follow on sessions

- Session 2 this afternoon will focus on the technical details of installing and configuring RMS Express for V/UHF packet and HF Winmor operation using TNC's and sound card modems.
- Session 3 on Sunday afternoon will focus on the operation of RMS Express in the EMCOMM environment, and possible future developments.

### Questions?